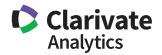

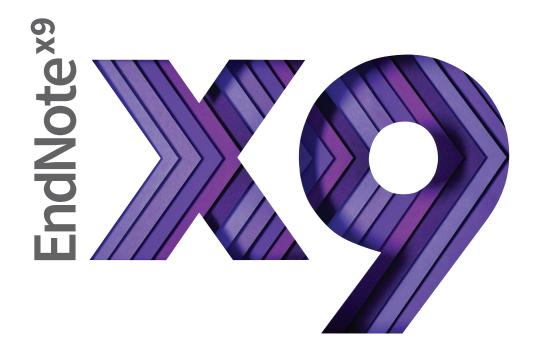

# Research Smarter.

Quick Reference Guide for Windows

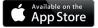

Don't forget to download the iPad App

# Quick Reference Guide for Windows What can you do with EndNote?

- Create a customized library of all your references.
- Insert those references in Word and EndNote will automatically create citations and a bibliography matching the requirements of your selected journal or style manual— and it has over 6,000 bibliographic styles to choose from!
- Attach PDFs, sound files, videos, or any other kind of file to your references—up to 45 files per reference!
- Read and annotate attached PDFs.

- Organize your library using groups to categorize references by project, subject, or anything else you choose—and the same reference can be in as many groups as you want.
- Sync your EndNote references and groups across multiple computers, share references with others, track who has made changes to references in shared libraries and when they were made, and access your references from almost anywhere with any Internet browser by logging into your EndNote online account at my.endnote.com
- And much, much more!

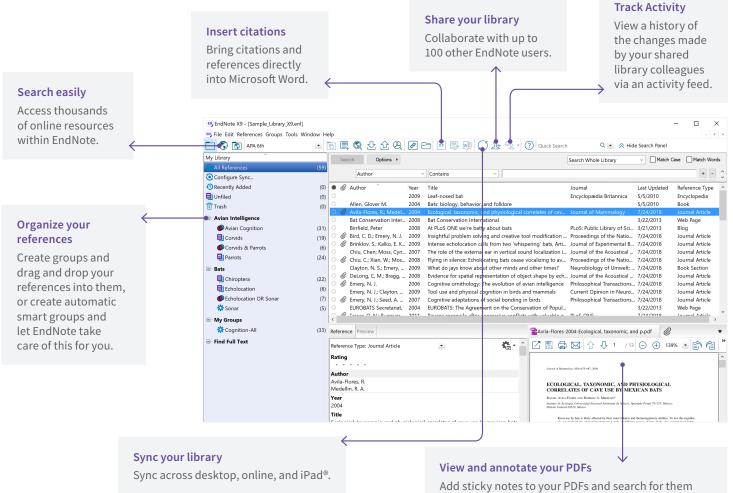

Add sticky notes to your PDFs and search for them later. Use the built-in email functionality to quickly share a reference and its file attachments with others.

### Get started with these steps

#### Create your EndNote library

| EndNote X9 - [Sample_Library_) | (9.enl]          | Create and save                                     |
|--------------------------------|------------------|-----------------------------------------------------|
| File Edit References Groups T  | ools Window Help | Go to File→New. Save your library in your Documents |
| New                            | •                | folder. Never save EndNote libraries in cloud-      |
| Open Library                   | Ctrl+O           | syncing folders such as Dropbox or OneDrive.        |

#### Import references from online databases or your existing folders of PDFs

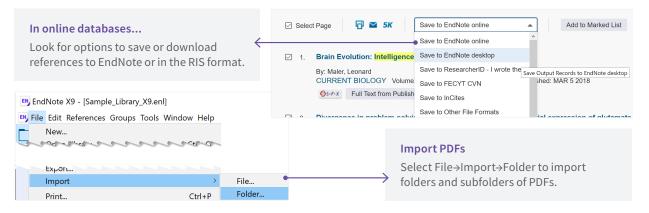

#### Organize your references into groups

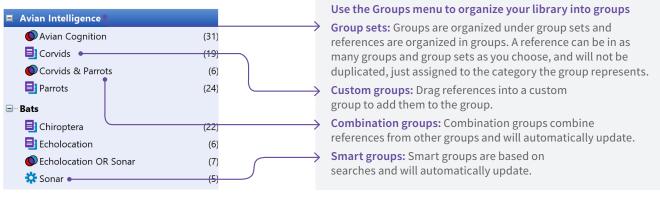

#### Sync your desktop library to an EndNote online account and access your references anywhere

|                   | G                          | J L+ A2 -                   |                   |               |   |  |
|-------------------|----------------------------|-----------------------------|-------------------|---------------|---|--|
| EndNote Login     |                            |                             |                   |               | × |  |
|                   |                            |                             | 1.1               |               |   |  |
| Learn more        | account makes it easy to g | get the latest features an  | id keep your libi | rary in sync. |   |  |
| Create a new End  | Note Account               |                             |                   |               |   |  |
| If you don't ha   | ave an EndNote account or  | r aren't sure, then click S | iign Up.          | Sign Up       |   |  |
| EndNote Account ( | Credentials                |                             |                   |               |   |  |
| E-mail Address:   |                            |                             |                   |               |   |  |
| Password:         |                            |                             |                   |               |   |  |
|                   | Forgot Password            |                             |                   |               |   |  |
|                   |                            |                             | ОК                | Cancel        |   |  |

#### Click the Sync button to start

The Sync button will open this window where you can sign up for an EndNote online account if you don't have one, or enter your email address and pass-word if you have an account. If you already have a Web of Science or EndNote basic account, use the same logon.

After syncing, you will be able to ac-cess your library through any browser or in the EndNote iPad app. You will also be able to share references with other EndNote users.

#### Share your references with your entire team

| Sharing Find People Sharing with EndNote Anywhere EndNote Ubiquitous                                                                | Permission<br>Read & Write<br>Read Only | Status<br>Member<br>Member | <b>*</b> | × |   | See who is sharing your library<br>You can share your library with up to<br>100 EndNote X7, X8, or X9 users. You<br>can see a list of whom it is being shared<br>with, change their permissions, or  |
|----------------------------------------------------------------------------------------------------|-----------------------------------------|----------------------------|----------|---|---|----------------------------------------------------------------------------------------------------|
| Invite More People<br>Enter email addresses separated b                                                                             | ov commas                               |                            |          |   |   | remove them from the list at any time.                                                                                                    |
| John.Smith@Clarivate.com                                                                                                    | ,, commute                              |                            |          | _ |   |                                                                                                    |
| Permission: Read & Write<br>Read & Write<br>Add a messa <u>Read Only</u><br>Here is an invitation to share my B<br>EndNote Training | EndNote library.                        |                            | Invite   |   |   | Invite colleagues to share your library<br>Invite colleagues to share your entire<br>library—and have the choice of giving<br>them full Read & Write access or<br>limiting them to Read Only access. |
| You are sharing your library with 2                                                                                                 | people out of a possible                | 100.                       | Close    |   | 4 |                                                                                                    |

#### Share EndNote online groups from within your EndNote desktop library

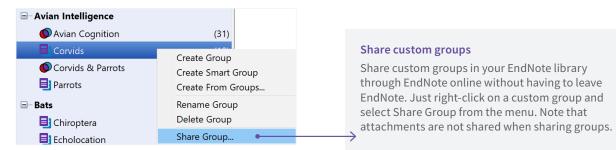

#### Library-sharing tools

| Umage: Constraining and the second second | 1 reference<br>the Group "Sushi-N<br>the Group "Sushi D | The<br>the<br>shar                                                                             | Activity Feed<br>Activity Feed shows chang<br>shared library. EndNote X8<br>ing the library can see the<br>e of the person who made | or X9 users<br>feed, with the |  |  |
|----------------------------------------------------------------------------------------------------|---------------------------------------------------------|------------------------------------------------------------------------------------------------|----------------------------------------------------------------------------------------------------|-------------------------------|--|--|
| <ul> <li>Monday, July 23, 2018 at 0</li> <li>EndNote Anywhere added</li> <li>endnote training deleted 8</li> <li>endnote training deleted 5</li> </ul>                                                                                                    | 1 new reference<br>2 references                         | a de                                                                                           | scription of the type of cha                                                                                                    | ange made.                    |  |  |
| <ul> <li>endnote training deleted 2</li> <li>endnote training deleted 2</li> <li>endnote training deleted 4</li> <li>endnote training deleted 4</li> </ul>                                                                                                    | Combo Groups<br>he Group Set "CLIM                      |                                                                                                | dNote X9 - [Sample_Library_                                                                                                    |                               |  |  |
| EndNote Anywhere created<br>EndNote Anywhere created                                                                                                    | d a new Smart Grou<br>d a new Smart Grou                | EN File                                                                                        | Edit References Groups<br>New<br>Open Library                                                                                       | Tools Window Help<br>Ctrl+O   |  |  |
| EndNote Anywhere created<br>EndNote Anywhere created                                                                                                    | d a new Group "Oth<br>d a new Group Set "               | Му                                                                                             | Open Shared Library                                                                                                    | Ctrtl+Shift+O                 |  |  |
| EndNote Anywhere created<br>EndNote Anywhere created<br>EndNote Anywhere added                                                                                                    | d a new Group "Sus<br>29 attachments                    |                                                                                                | n a library shared with yo                                                                                                    |                               |  |  |
| EndNote Anywhere modifi<br>EndNote Anywhere modifi<br>EndNote Anywhere deleter                                                                                                    | ed 1 attachment                                         | Select Open Shared Library from the File menu to open a library that has been shared with you. |                                                                                                    |                               |  |  |

## Create documents with Cite While You Write

When you install EndNote, it will search for your word processor and install the appropriate Cite While You Write (CWYW) files to let EndNote and your word processor communicate. On Windows, Cite While You Write is available for Microsoft Word, Apache OpenOffice, and LibreOffice. With Microsoft Word, you will see the EndNote X9 tools shown below in Word.

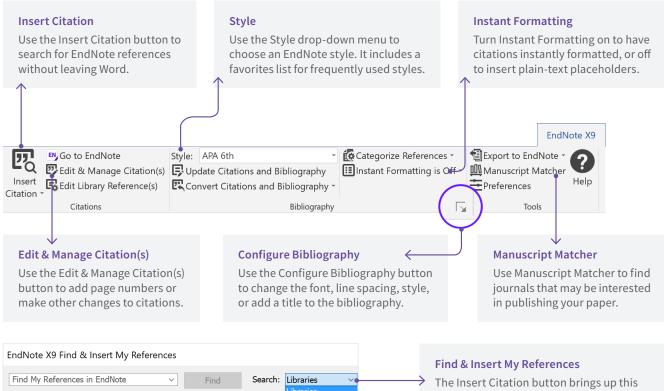

Shared Groups

Author Year Title

The Insert Citation button brings up this window, where you can choose to search either your open EndNote libraries or groups shared with you in EndNote online.

#### Resources

Contact technical support or search the EndNote knowledge base at: endnote.com/support

Contact the education team at: clarivate.libwizard.com/contact-training

Find more training resources on the EndNote LibGuide at: clarivate.libguides. com/endnote\_training/home

Register for free EndNote classes at: clarivate. libguides.com/endnote\_training/calendar Download the EndNote Guided Tour, a written tutorial, at: clarivate.libguides. com/ld.php?content\_id=42326715

Download the Little EndNote How-To Book, a reference work for common EndNote tasks, at: clarivate.libguides. com/ld.php?content\_id=42104347

Watch How to Use EndNote in 6 Minutes at: youtu.be/7e6-6QkcYm0

#### Learn more about EndNote

Visit: endnote.com Contact Sales: +1 800 722 1227 Join the Conversation: twitter.com/EndNoteNews

youtube.com/EndNoteTraining

With EndNote, your research is accessible from anywhere, anytime.

#### Compatibility

For compatibility and system requirements visit endnote.com/ product-details/compatibility/

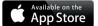

Apple, Mac, Macintosh, Pages and iPad are trademarks of Apple Inc. All other trademarks are the property of their respective owners.

@ 2018 Clarivate Analytics. All rights reserved. Clarivate and its logo as well as EndNote are trademarks of the Clarivate Analytics group.